<span id="page-0-0"></span>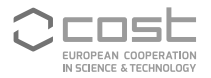

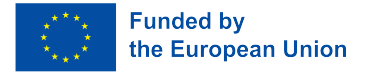

UniDive Training School Course 3.1

# **Git Infrastructure**

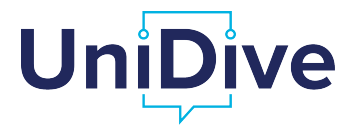

Daniel Zeman, Agata Savary, Bruno Guillaume

zeman@ufal.mff.cuni.cz https://unidive.lisn.upsaclay.fr/

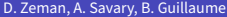

### **Outline**

- **1** Git for beginners
- 2 UD GitHub repositories
- <sup>3</sup> PARSEME GitLab repositories
- 4 GitHub synchronization in Grew

÷.  $299$ 

**K ロ ト K 何 ト K ヨ ト K ヨ ト** 

#### Installation

#### Make sure Git is installed on your system

▶ <https://shorturl.at/l5cf0>

▶ ([https://github.com/UniDive/2024-UniDive-Chisinau-training-school/blob/main/](https://github.com/UniDive/2024-UniDive-Chisinau-training-school/blob/main/Course-3-corpus-annotation-infrastructure/git-tutorial.pdf)

[Course-3-corpus-annotation-infrastructure/git-tutorial.pdf](https://github.com/UniDive/2024-UniDive-Chisinau-training-school/blob/main/Course-3-corpus-annotation-infrastructure/git-tutorial.pdf))

#### Two platforms: Microsoft Windows and Ubuntu. The latter should partly generalize to other Linux architectures and even to MacOS

 $299$ D.

 $\sqrt{4}$  )  $\sqrt{2}$  )  $\sqrt{2}$  )

# Git in a nutshell

- Git is a piece of **software**, originating from the **Linux** development community
- It is a **version control** system: It records changes to a set of files over time so that you can **recall specific versions** later
- **Any types of files** can be versioned (e.g. images, . pdf files etc.)
- The power of versioning is optimal with **plain text** files, because it is easy to **visualize differences** between different versions in such files
- Examples of plain text files:
	- ▶ software source codes (in Python, C, Java, bash, PHP, etc.)
	- $\triangleright$  web pages in HTML or Markdown (e.g. Wiki pages),
	- ▶ XML files (see FLAT in Course 2)
	- $\blacktriangleright$  language resources (e.g. in . conllu or . cupt formats see below)
- Git is a de facto standard tool for **collaborative development** of software and data

D.

# Git repository

- A Git **repository** (*repo* for short) is a directory containing:
	- ▶ user's files and directories to be versioned
	- A a Git database (in a hidden folder called .  $q$ it) containing all the history of previous versions
- There are usually **several copies** of the same repository: one central **remote repo** on the server, and several **local repos** on the personal machines of the collaborators

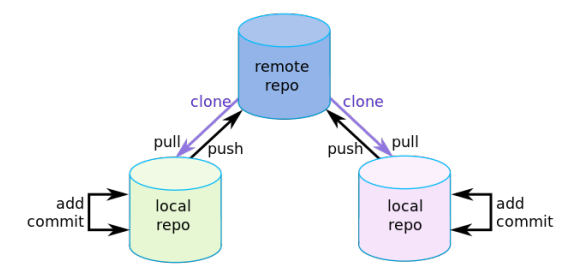

Source :[https://www3.ntu.edu.sg/home/ehchua/programming/howto/Git\\_HowTo.html](https://www3.ntu.edu.sg/home/ehchua/programming/howto/Git_HowTo.html)

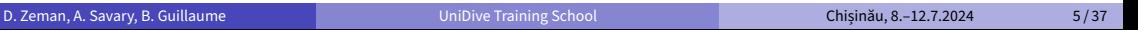

イロト イ押 トイヨ トイヨト

 $\Omega$ 

#### <span id="page-5-0"></span>Tracked and untracked files

- A working directory of a Git repo can contain:
	- ▶ **tracked** files versioned in the git database
	- ▶ **untracked** files not versioned
- An **untracked** file can be turned into **tracked** and vice‑versa

 $\triangleright$  4  $\equiv$   $\triangleright$  4  $\equiv$ 

 $QQ$ 

э

## <span id="page-6-0"></span>Commit

- **Snapshot** = a picture of how your files look like at a given moment
- **Blob** = a picture of a single file
- **Commit** = taking a snapshot of all your **tracked** files  $\bullet$
- The **history** of file versions in repository is stored by commits in the repo's **database**  $\bullet$ (stored in the . git directory)

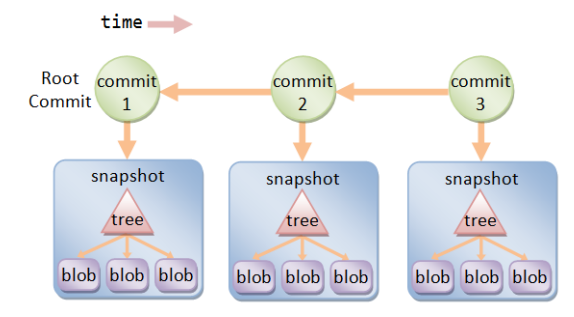

Source: [https://www3.ntu.edu.sg/home/ehchua/programming/howto/Git\\_HowTo.html](https://www3.ntu.edu.sg/home/ehchua/programming/howto/Git_HowTo.html)

 $QQ$ 

<span id="page-7-0"></span>Authorship: Chantal Keller, Univ. Paris‑Saclay

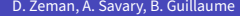

#### D. D. Zeman, A. Savary, B. Guillaume [UniDive Training School](#page-0-0) Chișinău, 8.–12.7.2024 8/37

#### メロトメ団 トメ 差 トメ 差 トー 重  $299$

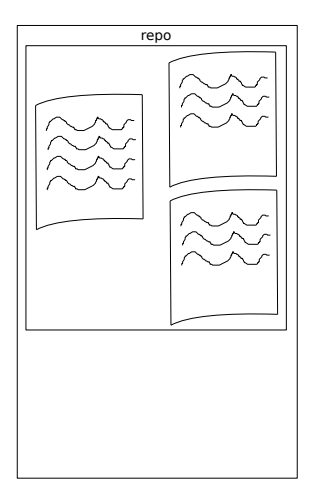

Authorship: Chantal Keller, Univ. Paris‑Saclay

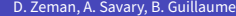

重  $299$ 

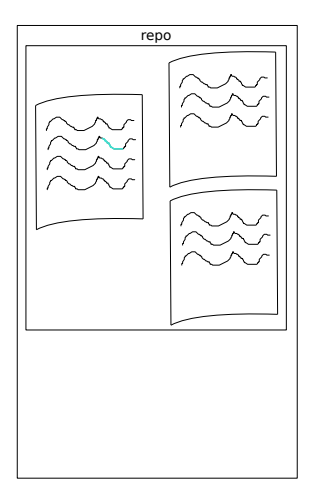

Authorship: Chantal Keller, Univ. Paris‑Saclay

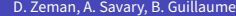

重  $299$ 

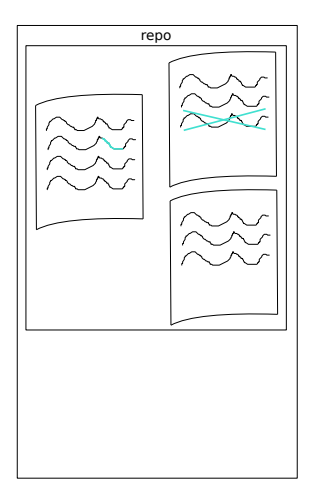

Authorship: Chantal Keller, Univ. Paris‑Saclay

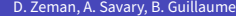

重  $299$ 

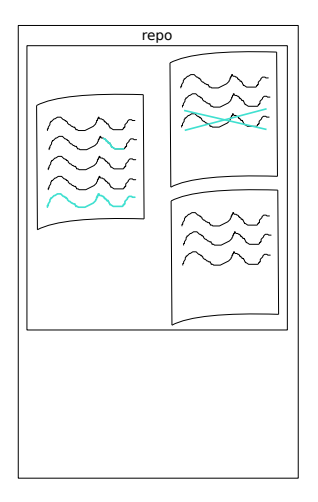

Authorship: Chantal Keller, Univ. Paris‑Saclay

 $299$ 

重

メロメメ 御きメ 電きメ 重き

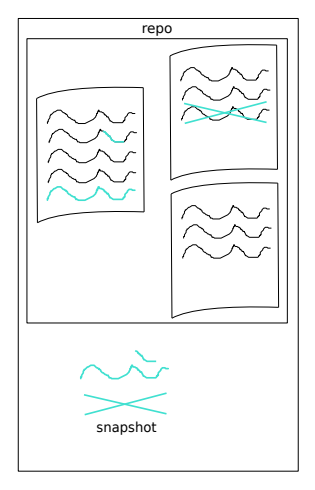

For simplicity, only the differences are shown in the snapshot.

In reality, a snapshot is taken of the whole file, not only of the changes.

Authorship: Chantal Keller, Univ. Paris‑Saclay

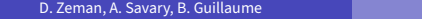

÷.

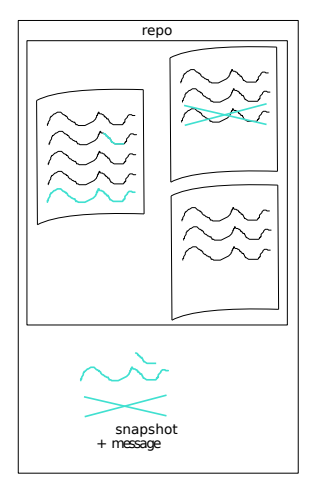

For simplicity, only the differences are shown in the snapshot.

In reality, a snapshot is taken of the whole file, not only of the changes.

Authorship: Chantal Keller, Univ. Paris‑Saclay

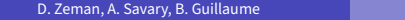

÷.

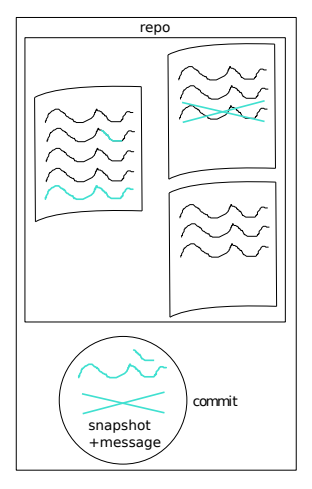

For simplicity, only the differences are shown in the snapshot.

In reality, a snapshot is taken of the whole files, not only of the changes.

Authorship: Chantal Keller, Univ. Paris‑Saclay

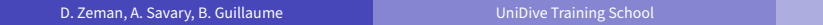

÷.  $299$ 

**K ロメス 御 メス ヨメス ヨメ** 

#### Checksum

- Each commit has a unique identifier called a **checksum**
- **Checksum** = 40-character string composed of **hexadecimal** characters (0–9 and  $a$ –f) and calculated based on the contents of all tracked files
- **•** Examples:
	- ▶ 17eac1dfa333bf9d757ed90c93a14e1fff120df1
	- ▶ df4ebd134564a52d98ead3da4e24cb689bef61d6
- The checksum is often shortened in git to the first few characters:
	- ▶ 17eac1d
	- ▶ df4ebd1

 $QQQ$ 

D.

#### States of a file

- Every file **tracked** by Git can be in one of the 3 states:
	- ▶ **modified** ‑ you have **changed** the file but have **not committed** it to your database yet
	- ▶ **staged** ‑ you have marked a modified file in its current version to **go into your next commit**
	- **► committed** (or **unmodified**) the current version of your file is safely stored in your local database

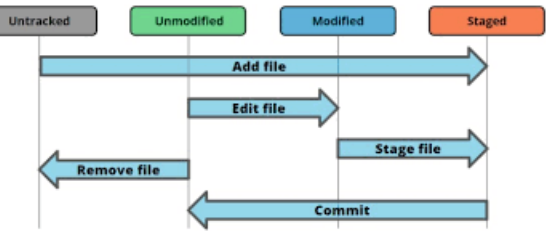

Source :[https://link.springer.com/chapter/10.1007/978-1-4842-6270-2\\_2](https://link.springer.com/chapter/10.1007/978-1-4842-6270-2_2)

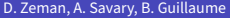

#### Areas for a file

- **working directory** the actual location of your files
- **staging area** a temporary area where changes are prepared for committing
- **Git database** stores the history of commits

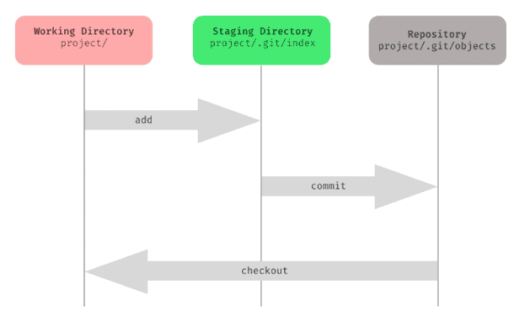

Source :<https://www.softwaretestinghelp.com/git-interview-questions/>

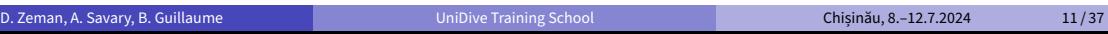

 $A \cap B \rightarrow A \cap B \rightarrow A \cap B$ 

 $QQ$ 

Authorship: Chantal Keller, Univ. Paris‑Saclay

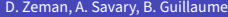

重

 $299$ 

メロトメ部 トメミトメミト

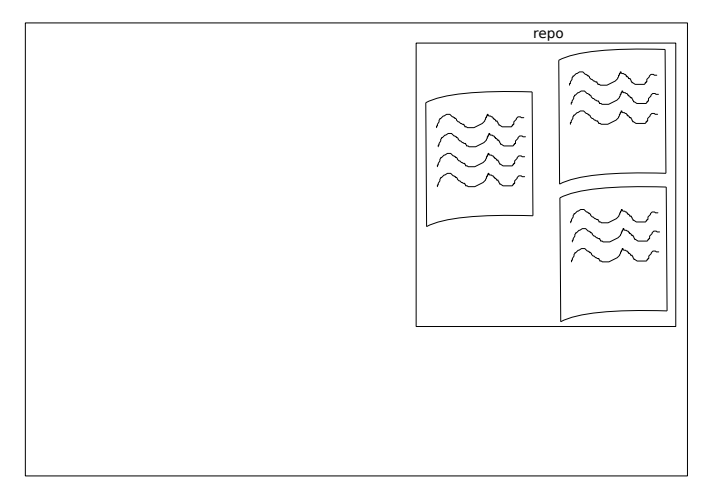

Authorship: Chantal Keller, Univ. Paris‑Saclay

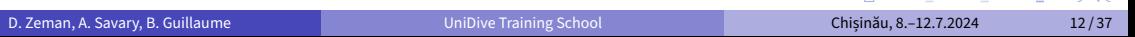

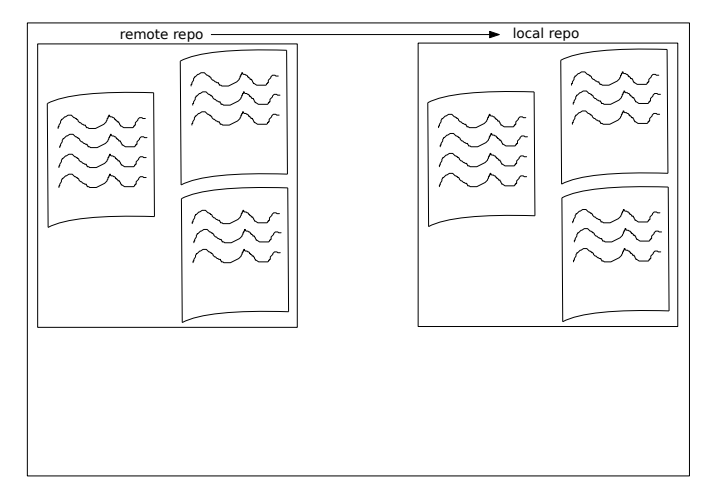

Authorship: Chantal Keller, Univ. Paris‑Saclay

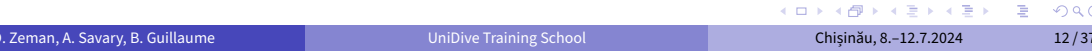

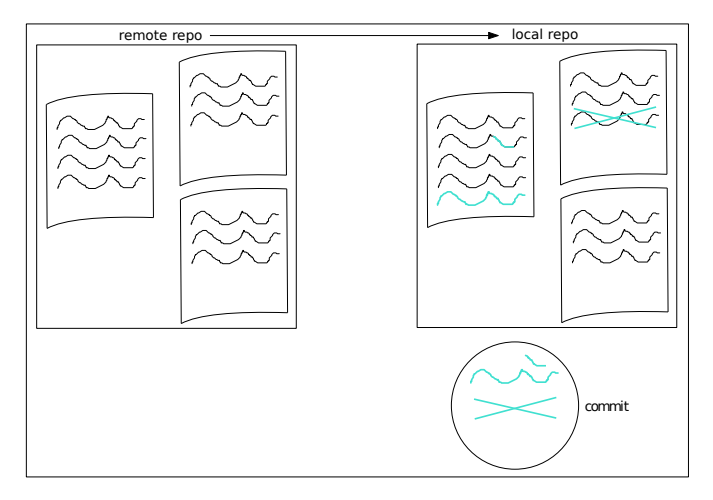

Authorship: Chantal Keller, Univ. Paris‑Saclay

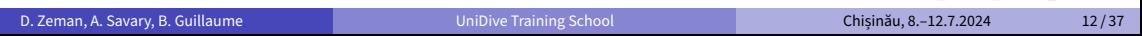

KID KARA KE KE KE A DAG

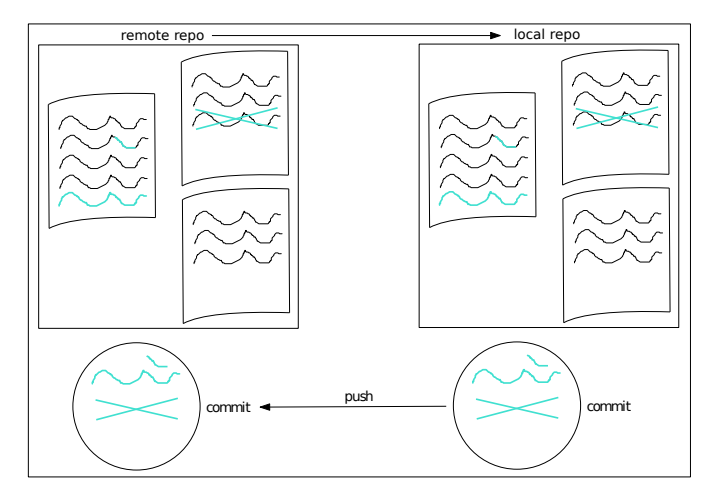

Authorship: Chantal Keller, Univ. Paris‑Saclay

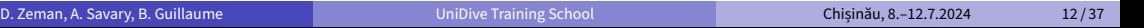

KID KARA KE KE KE A DAG

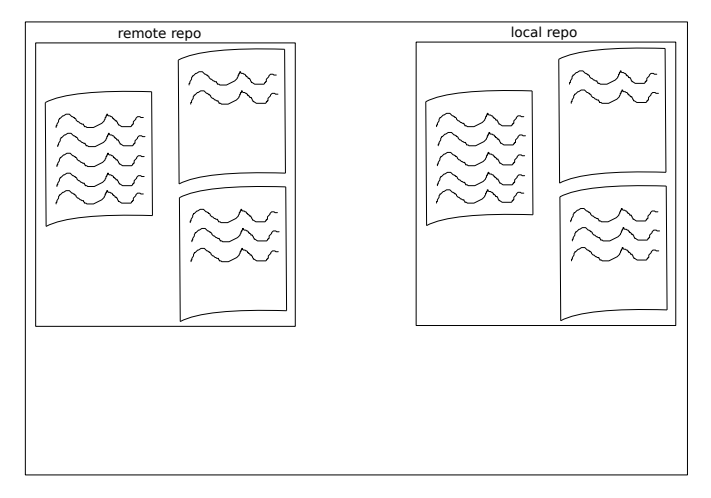

Authorship: Chantal Keller, Univ. Paris‑Saclay

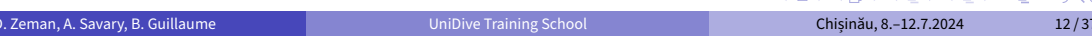

**ALLAMATIVES E COO** 

Authorship: Chantal Keller, Univ. Paris‑Saclay

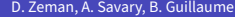

#### D. Zeman, A. Savary, B. Guillaume [UniDive Training School](#page-0-0) Chișinău, 8.–12.7.2024 13/37

#### メロトメ団 トメミトメミト  $299$ 重

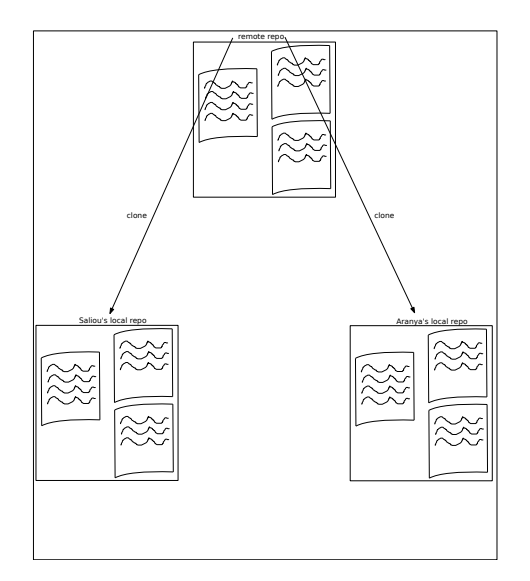

Authorship: Chantal Keller, Univ. Paris‑Saclay

 $299$ 

重

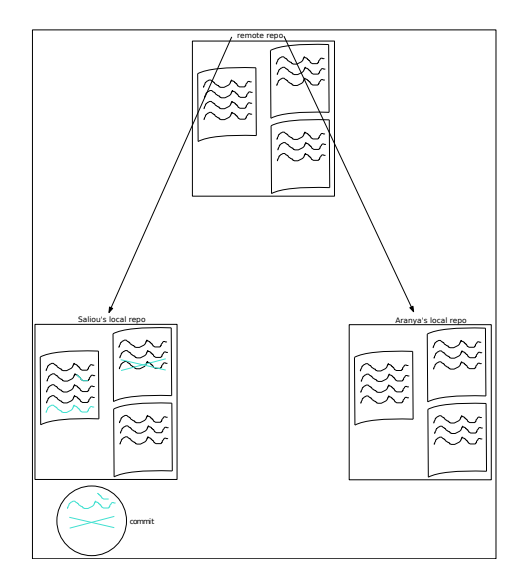

Authorship: Chantal Keller, Univ. Paris‑Saclay

 $299$ 

重

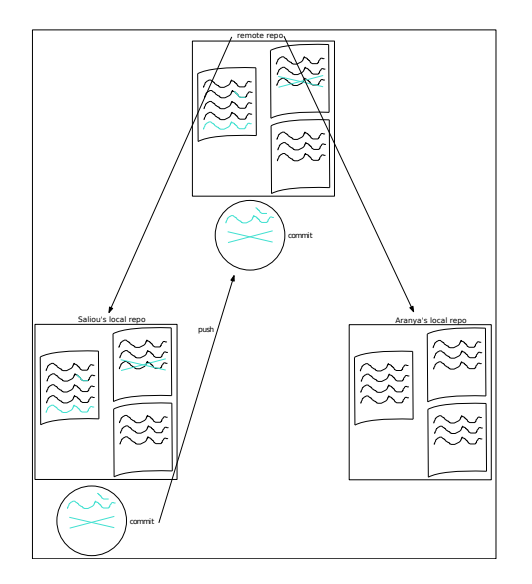

Authorship: Chantal Keller, Univ. Paris‑Saclay

 $299$ 

重

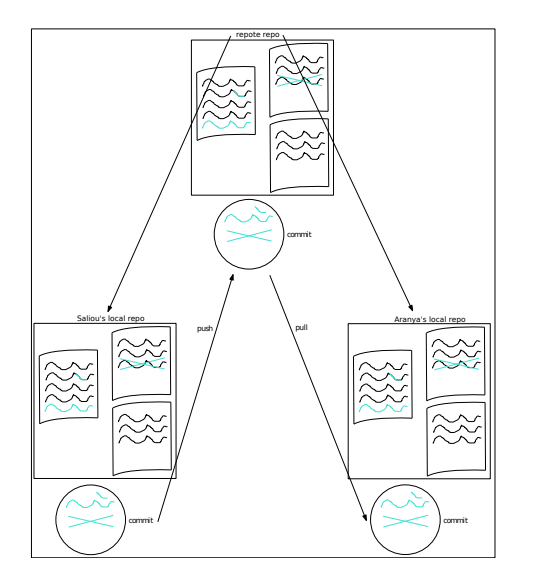

Authorship: Chantal Keller, Univ. Paris‑Saclay

 $299$ 

重

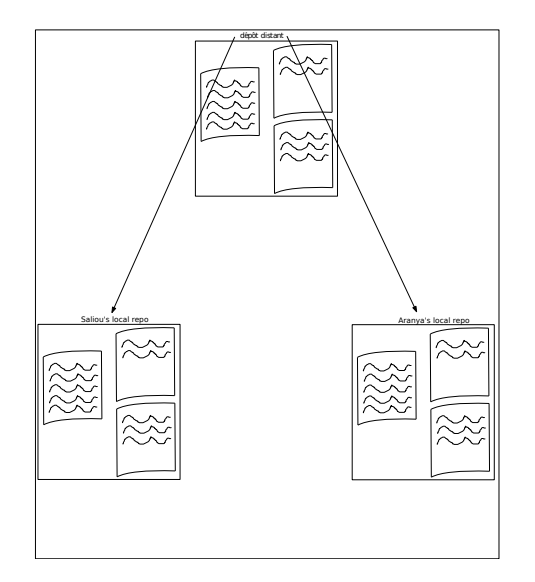

Authorship: Chantal Keller, Univ. Paris‑Saclay

 $299$ 

重

 $\equiv$ 

 $299$ 

メロトメ団 トメ 差 トメ 差 トー

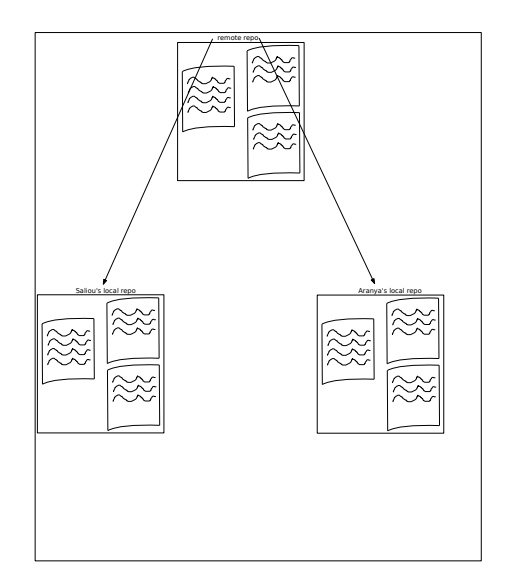

Authorship: Chișinău, A. Savary, B. Guillaume Unidive Training School Chișinău, Chișinău, 8.–12.7.2024 14/37

重

 $299$ 

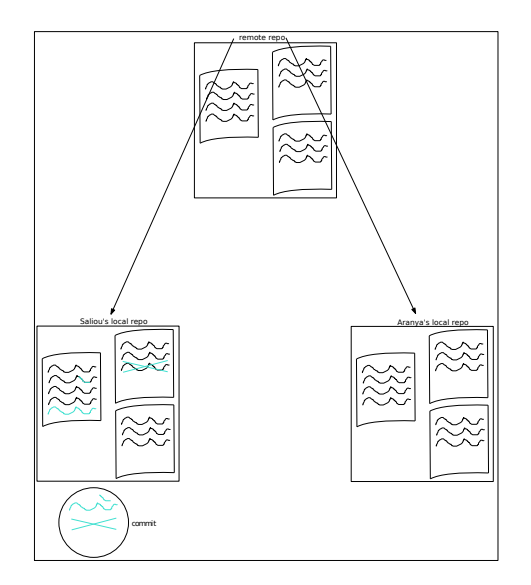

 $\bar{\Xi}$ 

 $299$ 

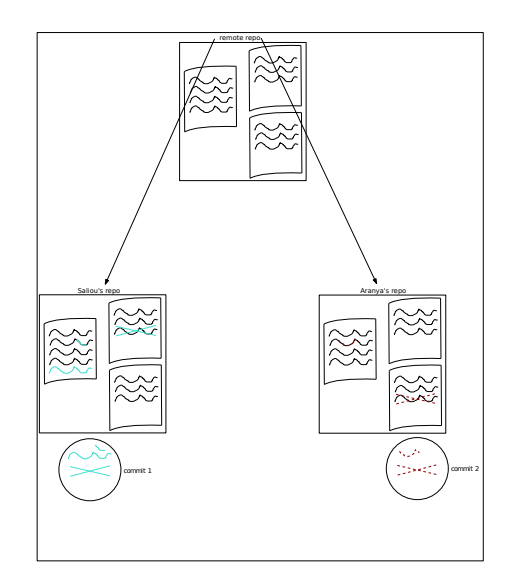

Authorship: Chișinău, A. Savary, B. Guillaume Unidive Training School Chișinău, Chișinău, 8.–12.7.2024 14/37

重

 $299$ 

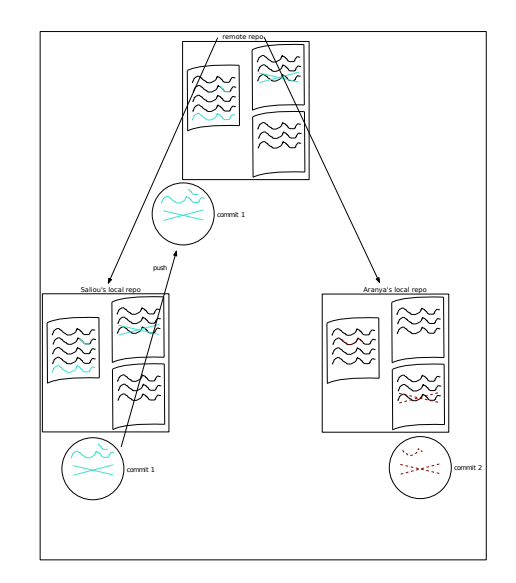

Authorship: Chișinău, A. Savary, B. Guillaume Unidive Training School Chișinău, Chișinău, 8.–12.7.2024 14/37

重

 $299$ 

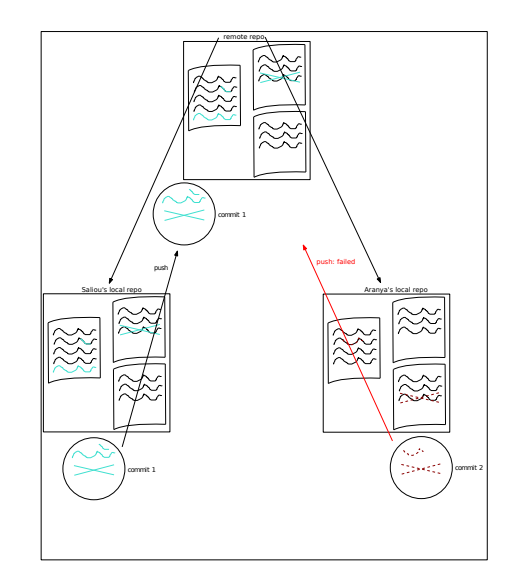

Authorship: Chișinău, A. Savary, B. Guillaume Unidive Training School Chișinău, Chișinău, 8.–12.7.2024 14/37

重

 $299$
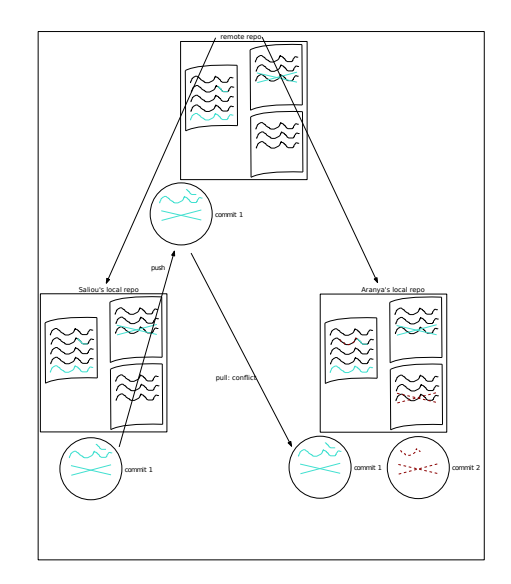

Authorship: Chișinău, A. Savary, B. Guillaume Unidive Training School Chișinău, Chișinău, 8.–12.7.2024 14/37

重

 $299$ 

イロトメ 倒 トメ 差 トメ 差 トー

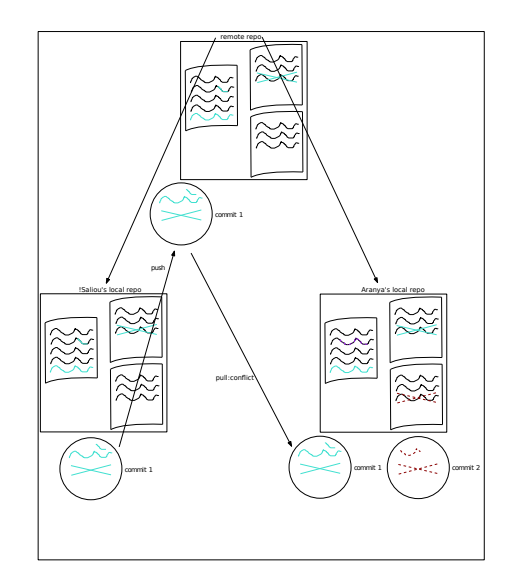

Authorship: Chișinău, A. Savary, B. Guillaume Unidive Training School Chișinău, Chișinău, 8.–12.7.2024 14/37

重

 $299$ 

イロトメ 倒 トメ 差 トメ 差 トー

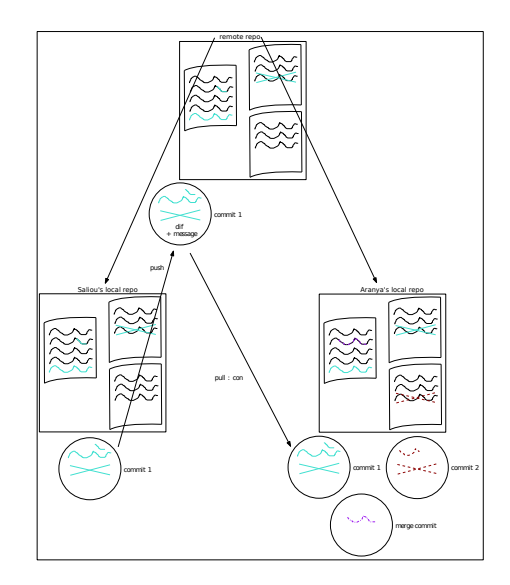

Authorship: Chișinău, A. Savary, B. Guillaume Unidive Training School Chișinău, Chișinău, 8.–12.7.2024 14/37

重

 $299$ 

イロトメ 倒 トメ 差 トメ 差 トー

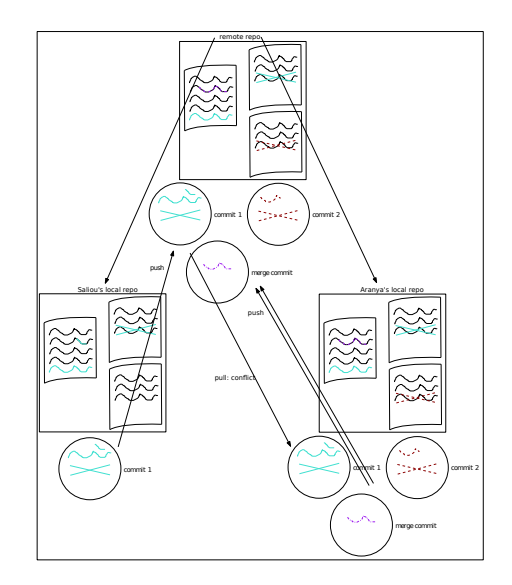

Authorship: Chișinău, A. Savary, B. Guillaume Unidive Training School Chișinău, Chișinău, 8.–12.7.2024 14/37

 $\bar{\Xi}$ 

 $299$ 

イロンス個 メスミンスミン

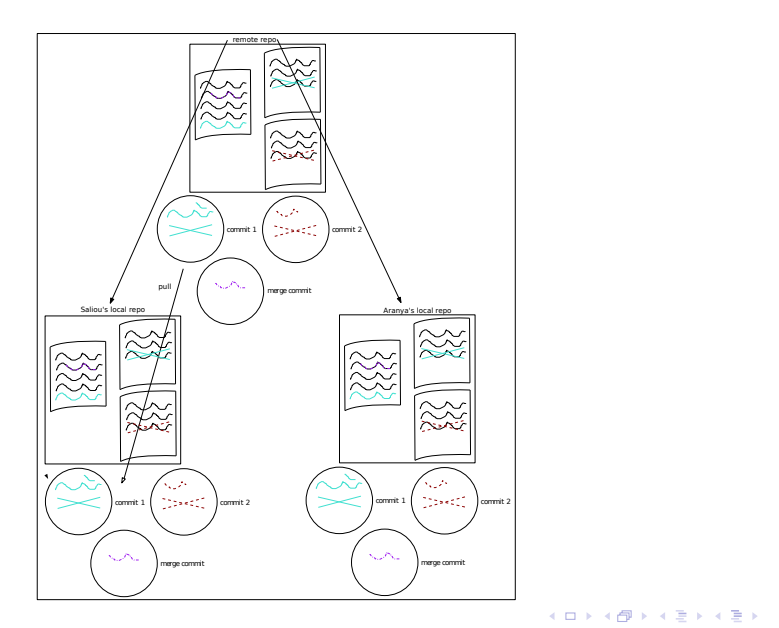

Authorship: Chișinău, A. Savary, B. Guillaume Unidive Training School Chișinău, Chișinău, 8.–12.7.2024 14/37

 $\bar{\Xi}$ 

 $299$ 

#### Working with branches

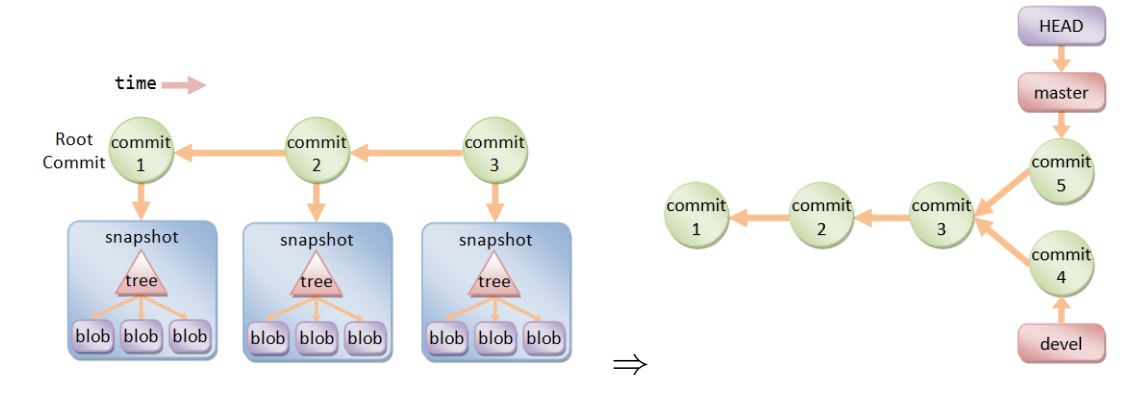

Source: [https://www3.ntu.edu.sg/home/ehchua/programming/howto/Git\\_HowTo.html](https://www3.ntu.edu.sg/home/ehchua/programming/howto/Git_HowTo.html)

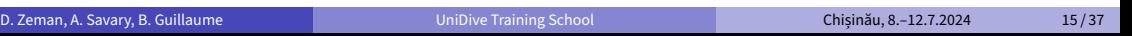

メロトメ 御 トメ 差 トメ 差 トー 差し

 $QQ$ 

#### Simple Git exercise

- Follow the link: <https://gitlab.com/parseme/unidive-training-school>
- **•** Examine the files

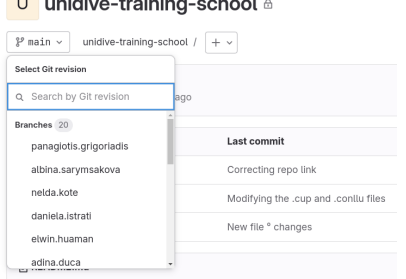

*Company Company Company Company* 

- **•** Examine the branches
- Follow the steps in README

④個 トメミトメミ

a miller

 $2990$ 

э

#### Further reading

Git reference and manual <https://git-scm.com/book/en/v2>

÷.

 $299$ 

 $A \sqcap A \rightarrow A \sqcap A \rightarrow A \sqsupseteq A$ 

#### Git vs. GitHub vs. GitLab

like two different cars with the same engine (except that you can use Git ('the engine') without GitHub and GitLab, just on your local system or with your own server

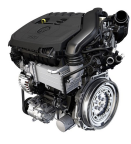

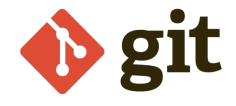

 $\mathbb{R}^d \times \mathbb{R}^d \xrightarrow{\mathbb{R}^d} \mathbb{R}^d \times \mathbb{R}^d \xrightarrow{\mathbb{R}^d} \mathbb{R}^d$ 

 $QQ$ 

#### Git vs. GitHub vs. GitLab

like two different cars with the same engine (except that you can use Git ('the engine') without GitHub and GitLab, just on your local system or with your own server

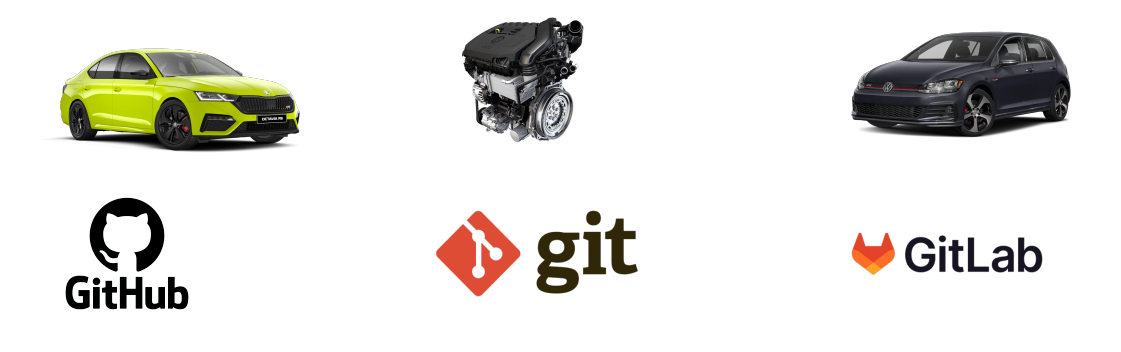

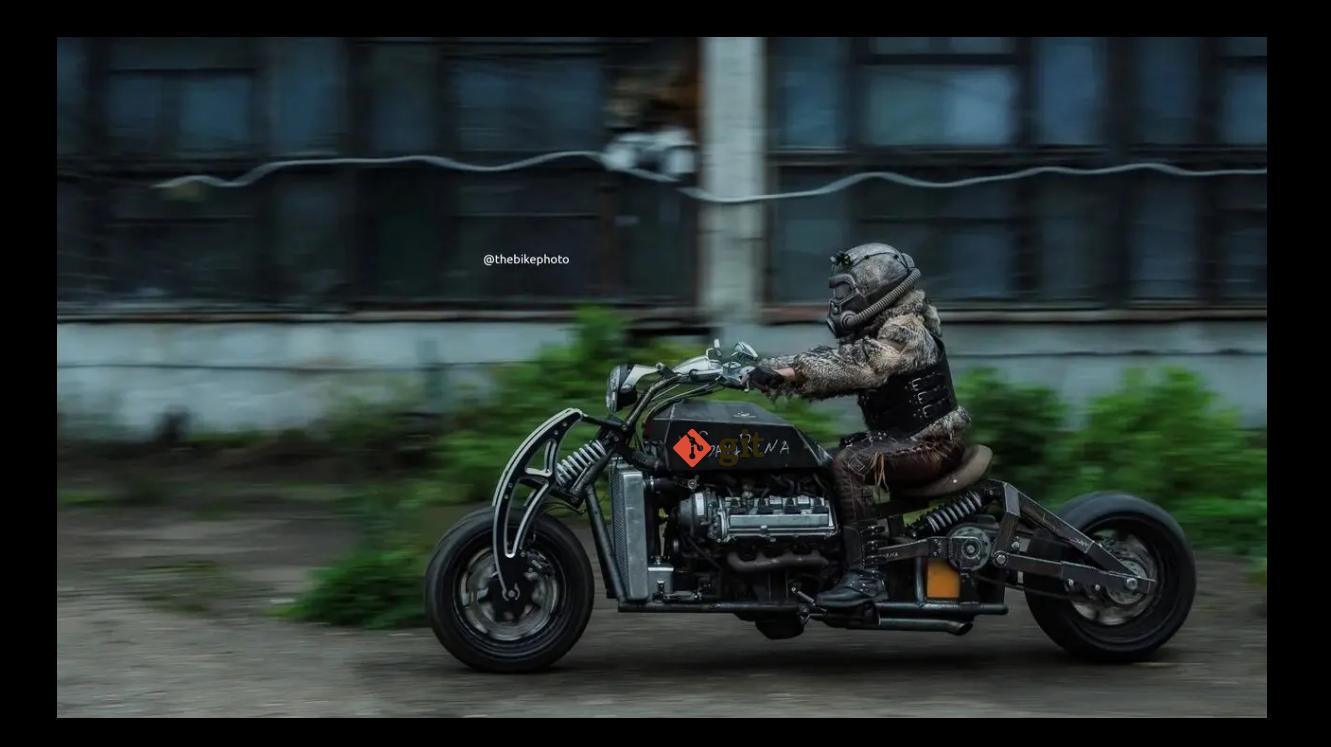

#### UD GitHub Repositories

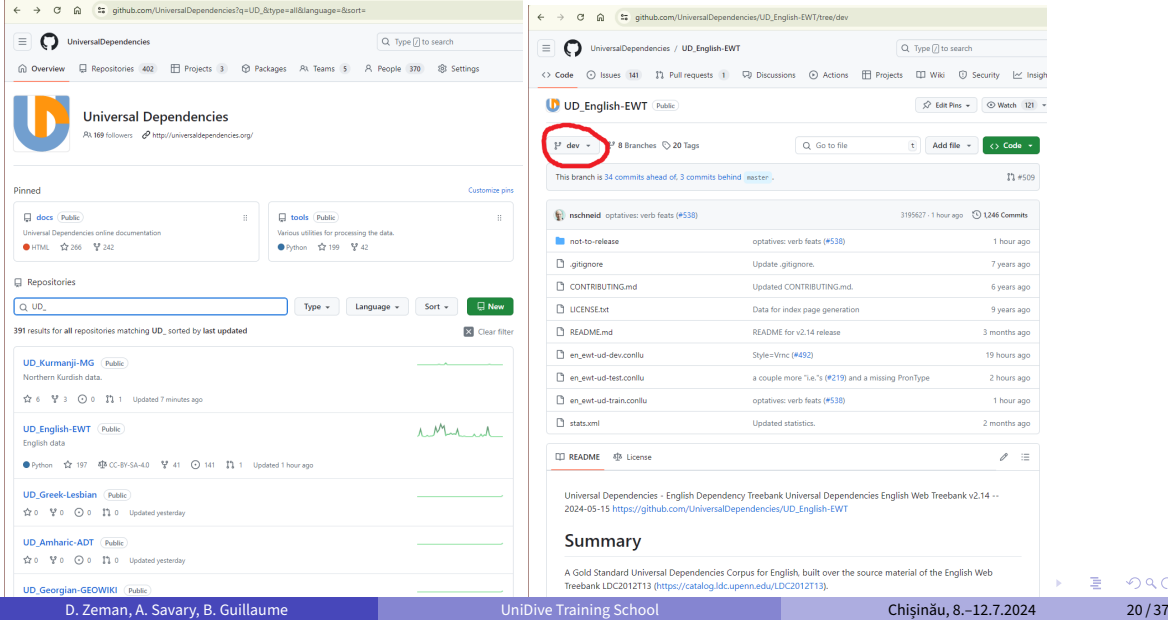

重

¥.

 $299$ 

#### UD GitHub Branches

- **O** UD GitHub: master and dev branches
	- $\blacktriangleright$  master is for users, not for data maintainers
		- $\star$  It always matches the last official release (treebank data-wise, not 100% file-wise)
		- $\star$  dev merged into master automatically at release tim
		- $\star$  You do not have permission to push to master
		- Do not create Pull Requests (GitHub may offer them when you cannot push directly)
		- Do not contaminate your history from master (do not pull the eval.log file)
- Local copies of remote branches: orig/dev
- Local copy of the dev branch

 $\mathbb{R}^d \times \mathbb{R}^d \xrightarrow{\mathbb{R}^d} \mathbb{R}^d \times \mathbb{R}^d \xrightarrow{\mathbb{R}^d} \mathbb{R}^d$ 

 $QQQ$ 

● Create repository or clone a repository from GitHub / GitLab

- Create repository or clone a repository from GitHub / GitLab
- Add files to repository: git add
	- $\blacktriangleright$  Just copying a file to the folder is not enough!

÷.

 $2990$ 

**K ロ ト K 何 ト K ヨ ト K ヨ ト** 

- Create repository or clone a repository from GitHub / GitLab
- Add files to repository: git add
	- $\blacktriangleright$  Just copying a file to the folder is not enough!
- 'Commit' new revision: git commit
	- ▶ git commit -a -m 'Added CoNLL-U file to the repo.'

 $2990$ D.

 $\sqrt{2}$  )  $\sqrt{2}$  )  $\sqrt{2}$  )

- Create repository or clone a repository from GitHub / GitLab
- Add files to repository: git add
	- $\blacktriangleright$  Just copying a file to the folder is not enough!
- 'Commit' new revision: git commit
	- ▶ git commit -a -m 'Added CoNLL-U file to the repo.'
- **•** Edit and save a file

 $2990$ D.

 $\sqrt{2}$  )  $\sqrt{2}$  )  $\sqrt{2}$  )

- Create repository or clone a repository from GitHub / GitLab
- Add files to repository: git add
	- $\blacktriangleright$  Just copying a file to the folder is not enough!
- 'Commit' new revision: git commit
	- ▶ git commit -a -m 'Added CoNLL-U file to the repo.'
- **•** Edit and save a file
- Check git status: Working copy has new changes

 $2990$ D.

 $\overline{m}$  )  $\rightarrow$   $\exists$  )  $\rightarrow$   $\exists$  )

- Create repository or clone a repository from GitHub / GitLab
- Add files to repository: git add
	- $\blacktriangleright$  Just copying a file to the folder is not enough!
- 'Commit' new revision: git commit
	- ▶ git commit -a -m 'Added CoNLL-U file to the repo.'
- **•** Edit and save a file
- Check git status: Working copy has new changes
- Check the changes using  $q$ it diff

 $QQQ$ D.

 $\overline{m}$  )  $\rightarrow$   $\exists$  )  $\rightarrow$   $\exists$  )

- Create repository or clone a repository from GitHub / GitLab
- Add files to repository: git add
	- $\blacktriangleright$  Just copying a file to the folder is not enough!
- 'Commit' new revision: git commit
	- ▶ git commit -a -m 'Added CoNLL-U file to the repo.'
- **•** Edit and save a file
- Check git status: Working copy has new changes
- Check the changes using  $q$ it diff
- $\bullet$  qit commit  $-a$ 
	- $\triangleright$  Equivalent to git add ; git commit

 $QQQ$ G.

 $\overline{m}$  )  $\rightarrow$   $\exists$  )  $\rightarrow$   $\exists$  )

#### Git Workflow (with Remote Repo)

• Pull (download) the new changes from the remote repo:  $\text{qit}$  pull (possibly with --no-edit

÷.

 $299$ 

 $A \sqcap A \rightarrow A \sqcap A \rightarrow A \sqsupseteq A$ 

#### Git Workflow (with Remote Repo)

- $\bullet$  Pull (download) the new changes from the remote repo:  $\text{qit}$  pull (possibly with --no-edit
- Local editing cycle (see previous slide)

÷.

 $2990$ 

**K ロ ト K 何 ト K ヨ ト K ヨ ト** 

#### Git Workflow (with Remote Repo)

- Pull (download) the new changes from the remote repo:  $\text{qit}$  pull (possibly with --no-edit
- Local editing cycle (see previous slide)
- $\bullet$  After commit, push (upload) your changes to the remote repo:  $q$ it push
- $\bullet$  Still possible that there are new changes: pull again
- If unlucky, there are edit conflicts on the same lines, which you must resolve, then commit and push again

 $QQQ$ D.

 $\sqrt{2}$  )  $\sqrt{2}$  )  $\sqrt{2}$  )

# Select Files for Version Control (git add)

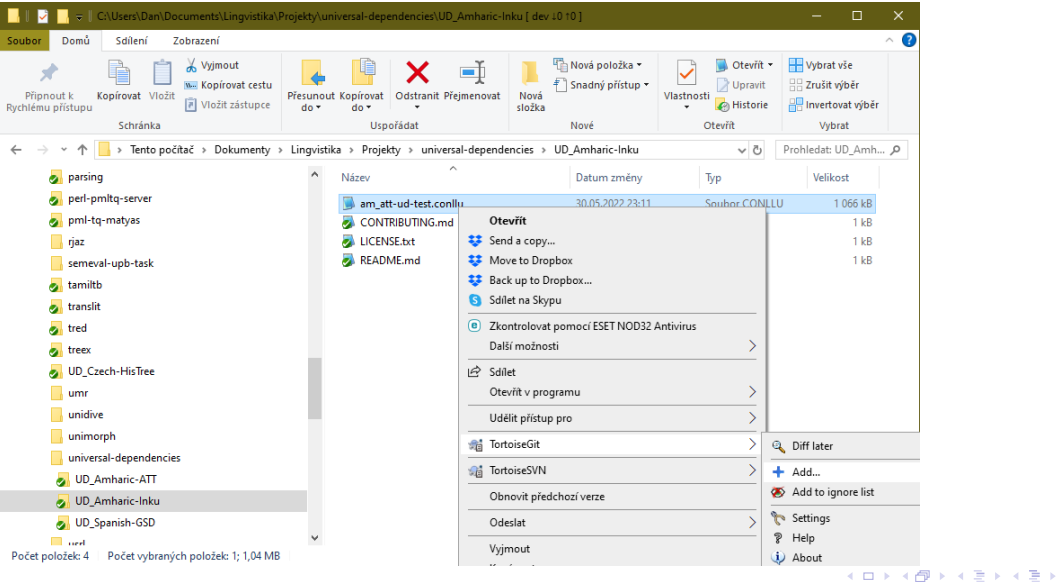

D. Zeman, A. Savary, B. Guillaume and D. Chișinău, B. D. Zeman, A. Savary, B. Guillaume and D. Zeman, A. Savary, B. Guillaume and D. Zeman, A. Savary, B. Guillaume

÷.

# Select Files for Version Control (git add)

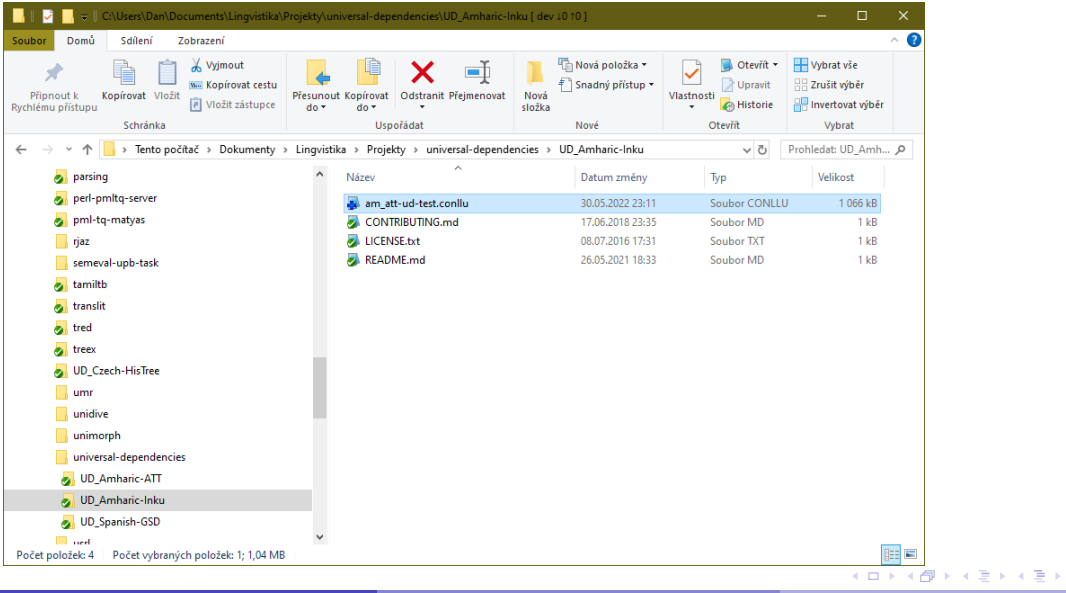

重

#### Open a File to Edit

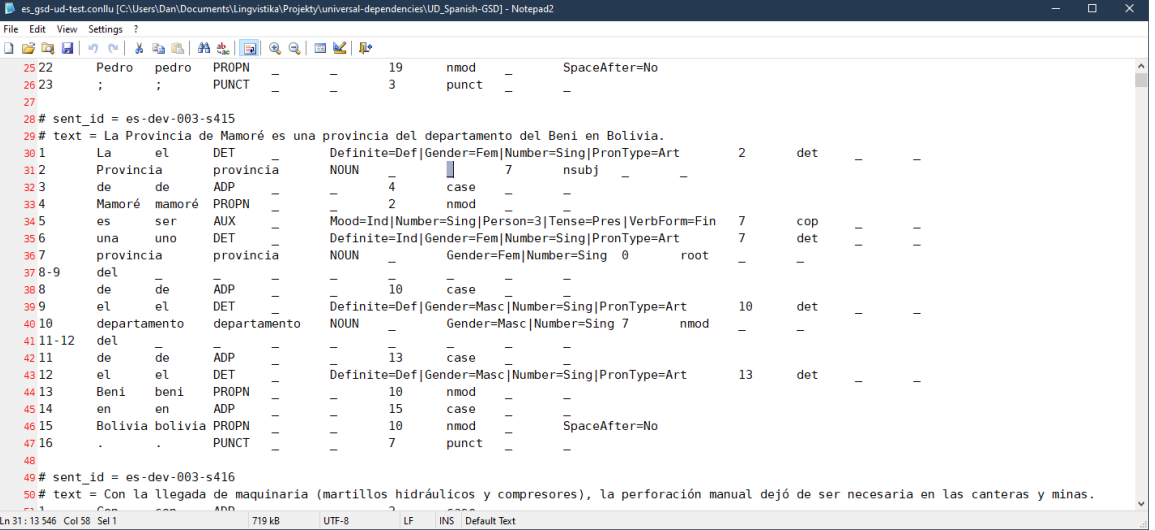

重

 $299$ 

イロトメタトメ きとメ きとう

#### Edit and Save the File

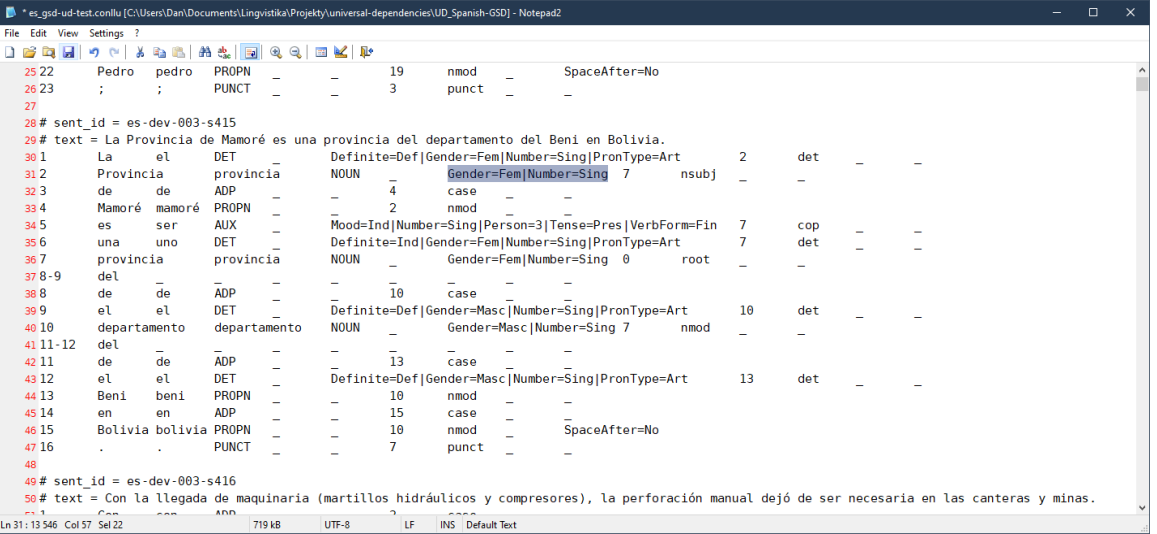

#### D. Zeman, A. Savary, B. Guillaume and D. Chișinău, B. Chișinău, B. -12.7.2024 26/37

重

 $299$ 

メロトメ 倒 トメ 君 トメ 君 トー

#### Working Folder Now Differs from Last Git Revision

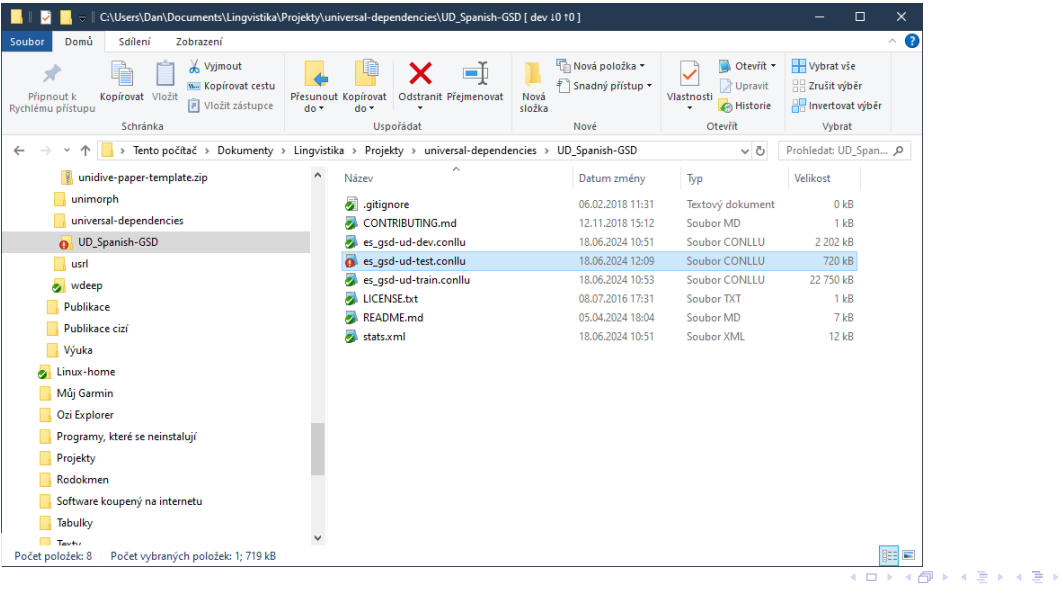

D. Zeman, A. Savary, B. Guillaume D. Zeman, A. Savary, B. Guillaume D. Zeman, A. Savary, B. Guillaume D. Zavar

÷.

#### Save ('git commit') New Revision to the History

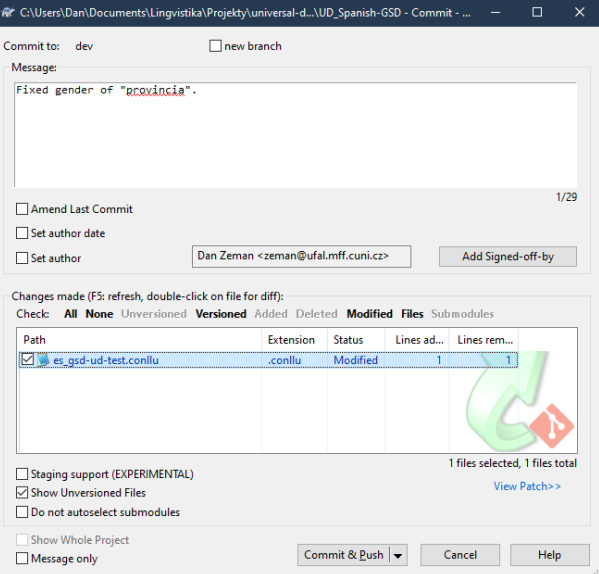

÷.

 $299$ 

メロトメ 伊 トメ 君 トメ 君 トッ

#### View diff before Committing

#### es asd-ud-test.conllu: Working Tree - TortoiseGitMerge

File Edit Navigate View Help  $\sim$ es gsd-ud-test.conllu: ca8d177f es gsd-ud-test.conllu: Working Tree 20 17 - en - en - ADP +  $\longrightarrow$  -  $\longrightarrow$  19 - case  $\longrightarrow$  -21 18 -> 1a -> e1 -> DET> -> Definite=Def|Gender=Fem|Number=Sing|PronType=Art -> -> 19 -> det> -21 18 -> 1a -> e1 -> DET> -> Definite=Def|Gender=Fem|Number=Sing|PronType=Art -> 19 -> det + 22 19 Plaza plaza PROPN  $\rightarrow$  Gender=Fem Number=Sing 16 Pobl  $\rightarrow$ 22.19 → Plaza → plaza → PROPN → → Gender=Fem|Number=Sing → 16 → obl + → | 23 20 -de -de -ADP + - - -22 -case - - -23 20 -de -de -ADP  $\rightarrow$  - -22 -case - -24 21 - San Isan IPROP $\overline{N}$  -  $\overline{N}$  - 22 - amod  $\overline{N}$  -  $\overline{N}$  -  $\overline{N}$ <br>25 22 - Pedro - Ipedro - IPROP $\overline{N}$  -  $\rightarrow$  - -19 - innod - -> - - - SpaceAfter=No. 24 21 → San+san+PROPN → \_ → \_ → 22 → amod → \_ → \_ 26 23  $\rightarrow$  :  $\rightarrow$  :  $\rightarrow$  PUNCT  $\rightarrow$   $\rightarrow$   $\rightarrow$   $\rightarrow$   $\rightarrow$   $\rightarrow$  punct  $\rightarrow$   $\rightarrow$   $\rightarrow$ 26 23  $\rightarrow$  :  $\rightarrow$  :  $\rightarrow$  PUNCT  $\rightarrow$   $\rightarrow$   $\rightarrow$   $\rightarrow$   $\rightarrow$   $\rightarrow$  punct  $\rightarrow$   $\rightarrow$   $\perp$  $27$  $27$ 28 # sent id = es-dev-003-s415 28 # sent id = es-dev-003-s415 29 # text = La Provincia de Mamoré es una provincia del departamento del Beni en Bolivi 29 # text = La Provincia de Mamoré es una provincia del departamento del Beni en Bolivi 30 1 → La → el → DET > → Definite=Def|Gender=Fem|Number=Sing|PronType=Art → 2 → det > 301->La->el->DET> ->Definite=Def|Gender=Fem|Number=Sing|PronType=Art ->2->det+ 31 2 Provincia provincia NOUN  $\rightarrow$   $\rightarrow$  7 nsubj 31.2 Provincia provincia NOUN - Gender=Fem Number=Sing 7 hsubj 33.4 Mamoré imamoré iPROPN  $\rightarrow$   $\rightarrow$   $\rightarrow$   $\rightarrow$   $\rightarrow$   $\rightarrow$  nmod  $\rightarrow$   $\rightarrow$  . 33 4 Mamoré → mamoré → PROPN → → → 2 → nmod → → 345 - es-+ser+AUX → -+Mood=Ind|Number=Sing|Person=3|Tense=Pres|VerbForm=Fin -+7 -+cop 34 5 des der MADX> de Mood=Ind Number=Sing | Person=3 | Tense=Pres | VerbForm=Fin de Moop 35 6 - una +uno +DET+ ->Definite=Ind|Gender=Fem|Number=Sing|PronType=Art ->7 ->det + 35 6 →una+uno+DET+ →Definite=Ind|Gender=Fem|Number=Sing|PronType=Art →7 →det+ -367 >provincia >provincia >NOUN → Gender=Fem|Number=Sing →0 +root → → 367 →provincia →provincia →NOUN → →Gender=Fem|Number=Sing →0 →root → → 39 9 → el-el-DET> → Definite=Def|Gender=Masc|Number=Sing|PronType=Art → 10 → det> 39 9 - el -+el -+DET} - Definite=Def|Gender=Masc|Number=Sing|PronType=Art -+10 -+det+ 40 10 -> departamento -> departamento -- >> NOUN -- >> -> Gender=Masc | Number=Sing +7 -- + nmod --40 10 -departamento departamento NOUN - Gender=Masc Number=Sing>7 ->nmod 42 11 ->de ->de ->ADP> -> -> ->13 -> case ---> ---42 11 → de → de → ADP > → → → 13 → case → → → 43 12 →el →el →DET> →Definite=Def|Gender=Masc|Number=Sing|PronTvpe=Art →13 →det> -43 12 -> el -> el -> DET> -> Definite=Def|Gender=Masc|Number=Sing|PronTvpe=Art -> 13 -> det> -44.13 Beni beni PROPN - - 10 nmod - -44 13 Beni beni PROPN - - 10 nmod - -45 14  $\rightarrow$  en  $\rightarrow$  ADP  $\rightarrow$   $\rightarrow$   $\rightarrow$  15  $\rightarrow$  Case  $\rightarrow$   $\rightarrow$   $\rightarrow$ 46 15 →Bolivia+bolivia+PROPN → → → → T0 →nmod → → SpaceAfter=No 47 16  $\rightarrow$  .  $\rightarrow$  .  $\rightarrow$  PUNCT  $\rightarrow$   $\rightarrow$   $\rightarrow$   $\rightarrow$   $\rightarrow$   $\rightarrow$  punct  $\rightarrow$   $\rightarrow$   $\rightarrow$ 47 16  $\rightarrow$  ,  $\rightarrow$  ,  $\rightarrow$  PUNCT  $\rightarrow$   $\rightarrow$   $\rightarrow$   $\rightarrow$   $\rightarrow$   $\rightarrow$  punct  $\rightarrow$   $\rightarrow$   $\perp$ 48 49 # sent id = es-dev-003-s416 49 # sent id = es-dev-003-s416 50 # - text - - Con la llegada de maquinaria (martillos hidráulicos y compresores), la peri 50 # · text - Con · la · llegada · de · maguinaria · (martillos · hidráulicos · v · compresores). · la · perf 51.1  $\rightarrow$  Con+con+ADP+  $\rightarrow$   $\rightarrow$   $\rightarrow$   $\rightarrow$   $\rightarrow$  case  $\rightarrow$   $\rightarrow$ 52 2 - 1a - e1 - DET > - Definite=Def|Gender=Fem|Number=Sing|PronType=Art - - 3 - > det > -52 2 - la -el -> DET> - Definite=Def|Gender=Fem|Number=Sing|PronType=Art - -> 3 -> det > -53 3 → llegada + llegada + NOUN → - → Gender=Fem | Number=Sing → 19 → nmod - - - - - - - - - - - - - $54.4 \rightarrow de \rightarrow de \rightarrow ADP$   $\rightarrow \rightarrow \rightarrow$   $\rightarrow$   $\rightarrow$   $\rightarrow$   $\rightarrow$ 54 4 de de ADP 3 35 case 3  $55.5$   $\rightarrow$  maquinaria  $\rightarrow$  maquinaria  $\rightarrow$  NOUN  $\rightarrow$   $\rightarrow$  Gender=Fem|Number=Sing  $\rightarrow$   $\rightarrow$   $\rightarrow$   $\rightarrow$   $\rightarrow$   $\rightarrow$ 55 5 - hmaquinaria - hmaquinaria - NOUN - - > - - > Gender=Fem | Number=Sing - 3 - - > nmod - - > -> . 56 6 → ( → ( → PUNCT → \_ → \_ → 7 → punct → \_ → SpaceAfter=No. 56 6 → ( → ( → PUNCT → \_ → \_ → 7 → punct → \_ → SpaceAfter=No  $\sim$ 2─>Provincia─>provincia─>NOUN─→\_→\_<mark>\_</mark>→7─>nsubj→\_→\_<mark>\_</mark> 2 - Provincia - provincia - NOUN - - <mark>Gender=Fem|Number=Sing</mark> - 7 - hsubj - - \_ - <mark>|</mark> For Help, press F1. Scroll horizontally with Ctrl-Scrollwheel Left View: UTF-8 LF / - 1 Right View: UTF-8 LF / + 1 Conflicts: 0 CAP NUM SCRL

> イロト イ押 トイヨ トイヨ トー G.  $QQ$

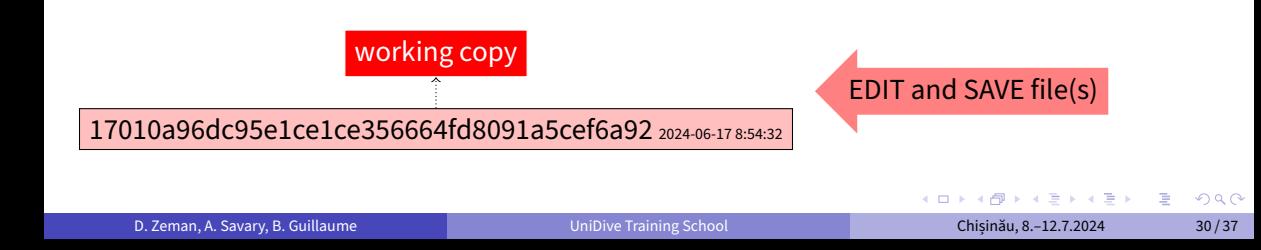

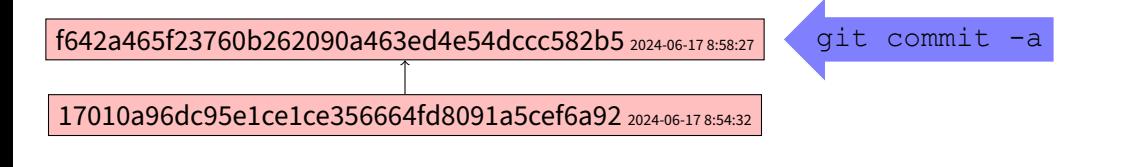

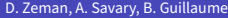

 $2990$ 

э

 $A \bigoplus \bigl( \mathbb{R}^n \bigr) \times A \bigoplus \bigl( \mathbb{R}^n \bigr) \times A \bigoplus \bigl( \mathbb{R}^n \bigr)$ 

 $\leftarrow$ **SEC** 

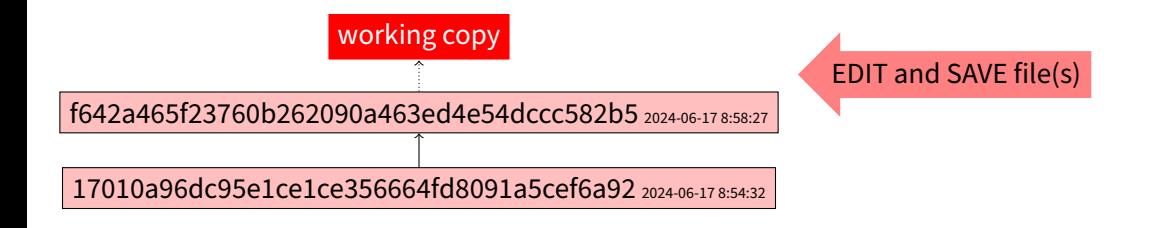

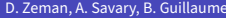

 $QQ$ 

 $\mathbb{R}^d \times \mathbb{R}^d \times \mathbb{R}^d \times \mathbb{R}^d \times \mathbb{R}^d$ 

 $\sim$  m

同

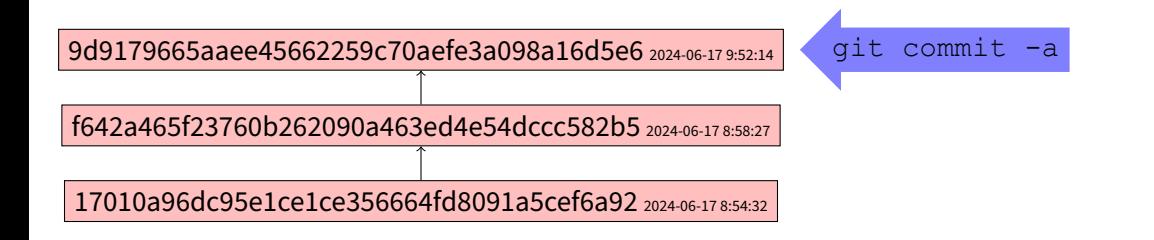

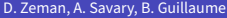

 $\overline{m}$   $\rightarrow$   $\rightarrow$   $\rightarrow$   $\rightarrow$   $\rightarrow$ 

 $2990$ 

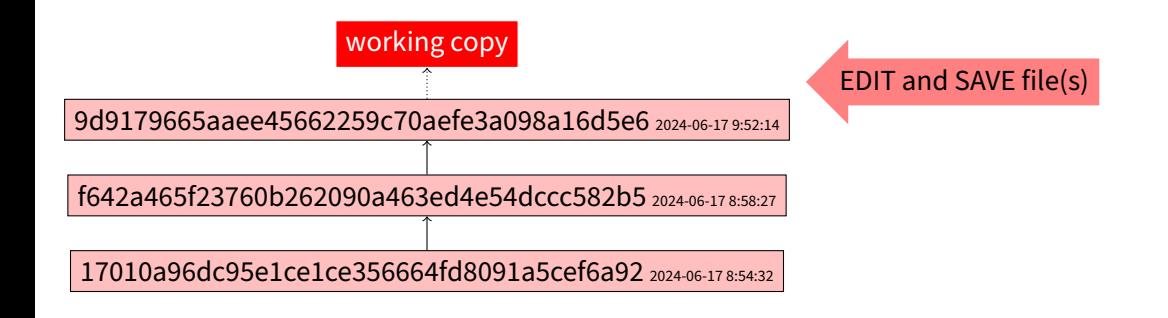

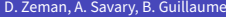

[UniDive Training School](#page-0-0) **Demandiaume Union Chișinău, 8.–12.7.2024** 30/37

 $QQ$ 

 $\mathbb{R}^d \times \mathbb{R}^d \times \mathbb{R}^d \times \mathbb{R}^d \times \mathbb{R}^d$ 

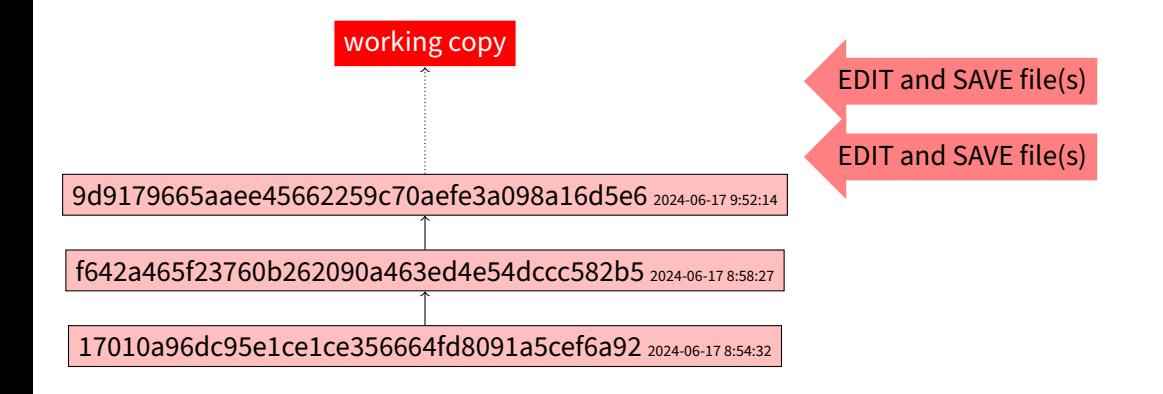

 $QQQ$ 

 $\overline{m}$   $\rightarrow$   $\rightarrow$   $\rightarrow$   $\rightarrow$   $\rightarrow$
# History of Commits (Revisions)

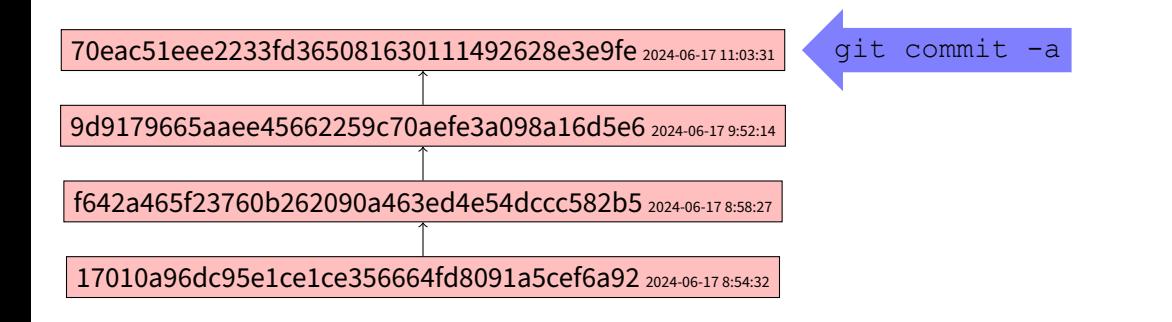

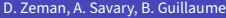

 $QQQ$ 

 $\mathbf{A} = \mathbf{A} \oplus \mathbf{A} \oplus \mathbf{A} \oplus \mathbf{A}$ 

# History of Commits (Revisions)

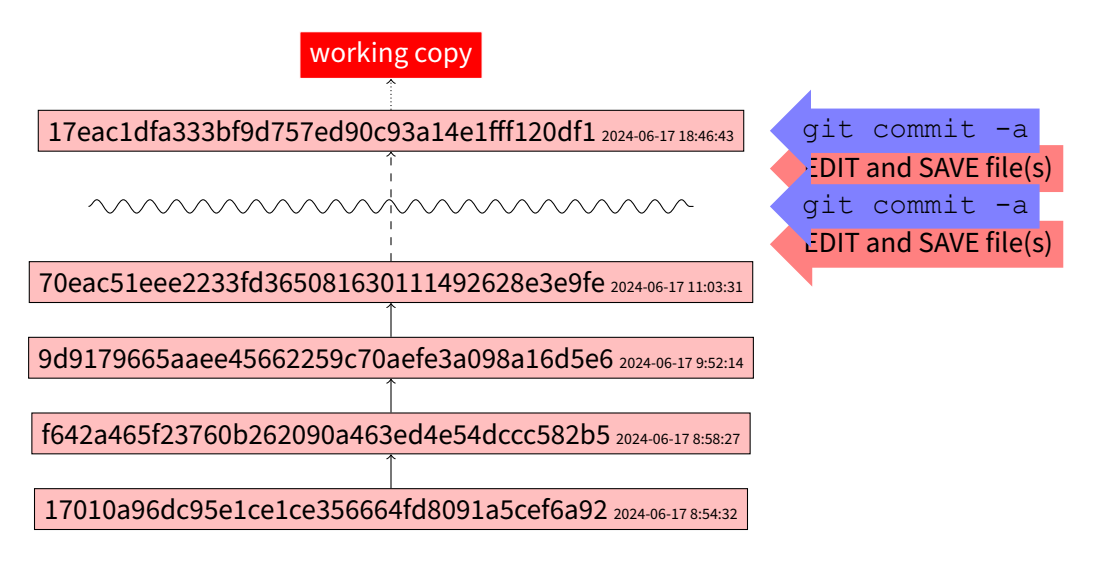

 $QQQ$ 

 $\overline{m}$   $\rightarrow$   $\rightarrow$   $\rightarrow$   $\rightarrow$   $\rightarrow$ 

# Revert Changes in Working Copy

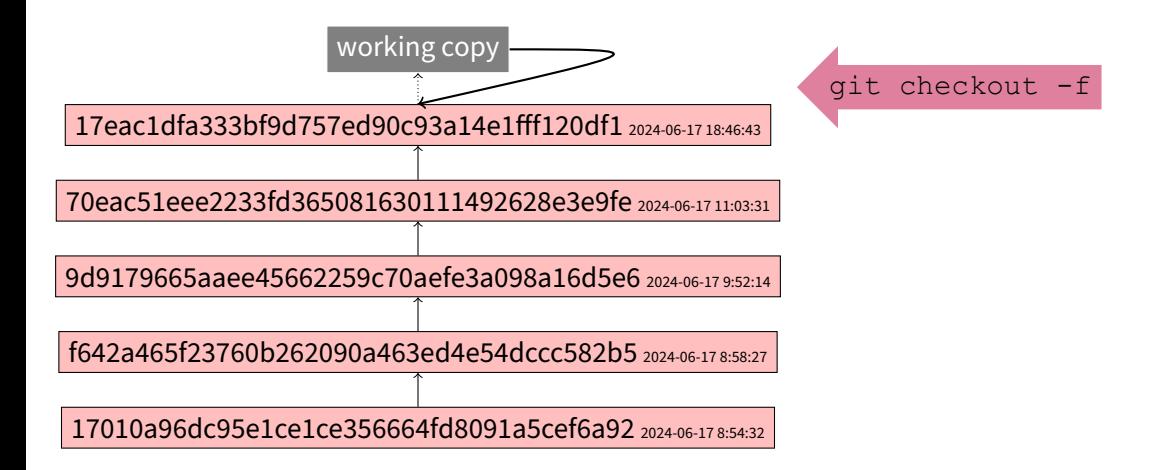

 $QQQ$ 

 $\mathbf{A} = \mathbf{A} \oplus \mathbf{A} \oplus \mathbf{A} \oplus \mathbf{A}$ 

# Revert Changes Introduced in Commit X

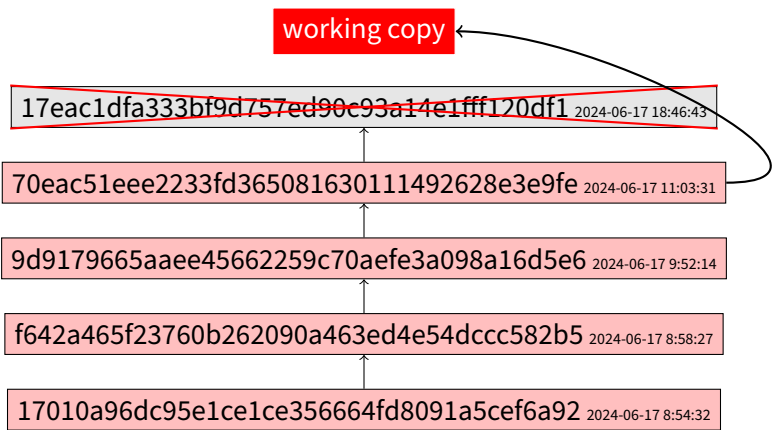

重

 $299$ 

メロトメ部 トメミトメミト

## Revert to a Previous Commit in Terminal

- **o** git log ... see commit numbers and messages
- o qit checkout d95cb61bbd
- $\bullet$  cp  $x$ .conllu  $x$ -old.conllu ... temporarily copy as an unversioned file!
- o git checkout dev ... back to the newest commit of the dev branch
- $\bullet$  mv  $x$ -old.conllu  $x$ .conllu ... replace the new file with the old one
- $\bullet$  git commit -a -m "Reverted x.conllu to the version from last Tuesday (d95cb61bbd)"

**NATION** 

 $2990$ 

G.

## More on Branches

- UD GitHub: master and dev branches
	- Recall: You only work with  $dev$
- You may want to create your own additional branches
	- ▶ Big change, e.g. visit all instances of  $P_{\text{PODType}}=$ Dem and manually re-tag them as either PRON or DET
	- $\blacktriangleright$  It takes time and you do not want to release it until it is done in the entire corpus: create a branch called demonstratives
	- $\triangleright$  In the meantime, fix a small bug in the dev branch and have it released in the next UD release
	- $\triangleright$  When the work in demonstratives is done, merge it back into dev

 $QQQ$ 

 $\overline{m}$   $\rightarrow$   $\rightarrow$   $\rightarrow$   $\rightarrow$   $\rightarrow$ 

## PARSEME Gitlab repositories

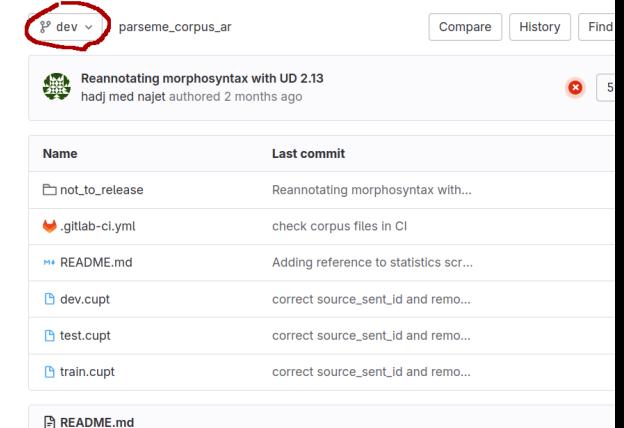

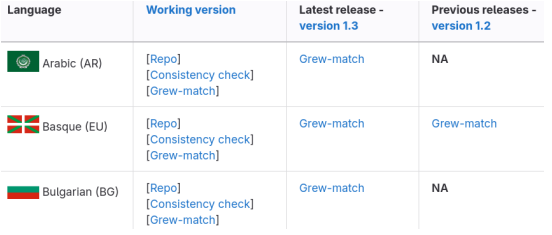

<https://gitlab.com/parseme/corpora/-/wikis/home> [https://gitlab.com/parseme/parseme\\_corpus\\_ar](https://gitlab.com/parseme/parseme_corpus_ar)

# GitHub and GitLab synchronization in Grew‑match

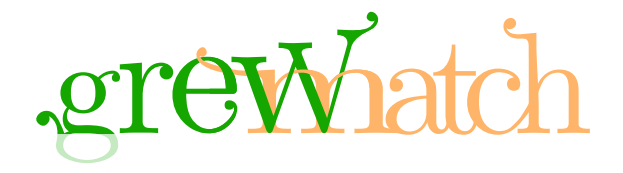

#### **Grew‑match**

- $\triangleright$  Online interface for corpus exploration and visualization (see next courses)
- ▶ Available on versioned treebanks and on GitHub or GitLab *latest* data (open projects)
- ▶ The **Grew‑match** backend is updated automatically after a push on the treebank repository
	- **★ UD**: around 15 treebanks are available. Ex: UD\_English-EWT@dev (more on demand)
	- **★ SUD**: all SUD native treebanks. Ex: SUD\_French-GSD@latest
	- <sup>⋆</sup> **Parseme**: all Parseme treebanks. Ex: [PARSEME‑FR@master](https://parseme.grew.fr/?corpus=PARSEME-FR@master)

 $QQ$ 

# GitHub synchronization in Arborator‑Grew

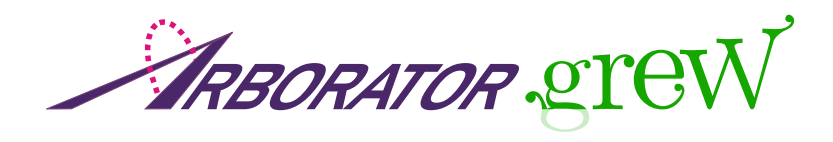

#### **Arborator‑Grew**

- ▶ Online interface for exploration annotation and maintenance (see next courses)
- ▶ Projects in **Arborator-Grew** can be synchronized with a GitHub repository
	- <sup>⋆</sup> You can **push** annotation done in **Arborator‑Grew** to GitHub
	- <sup>⋆</sup> You can **pull** updates from GitHub in **Arborator‑Grew** project

**何 ) ( ヨ ) ( ヨ )** 

 $QQ$